### **SECRETARIA DE ESTADO DA EDUCAÇÃO SUPERINTENDÊNCIA DA EDUCAÇÃO DEPARTAMENTO DA EDUCAÇÃO DE JOVENS E ADULTOS**

## **EXAMES de EJA -** *Online* **2015**

## **ORIENTAÇÕES PARA INSCRIÇÕES**

- 1. Os Exames *Online* ocorrem segundo o estabelecido no Edital nº 54/2015- GS/SEED e, portanto, a documentação e idade para inscrição seguem o regulamentado no referido Edital.
- 2. Serão realizados em (4) quatro etapas, alternadas entre os Ensinos Fundamental e Médio na estrita condição de um examinando por computador, para cada turno de aplicação, de acordo com o número vagas autorizadas pelo DEJA/SEED, após análise técnica pelo Departamento competente. Esclarecemos que as inscrições não poderão ultrapassar o número liberado pelo DEJA/SEED, pois foram deferidas conforme a capacidade de atendimento do sistema, evitando, assim, que haja sobrecarga e comprometimento de todo o processo.
- 3. O quadro de Instituições de Ensino, ou CENSE credenciados para oferta dos Exames *Online* e o número de vagas por turno de aplicação para estas Instituições serão informados pela SEED em tempo oportuno.
- 4. As inscrições devem ser realizadas rigorosamente de acordo com as vagas autorizadas para as Instituições de Ensino, e CENSE credenciados e elencados no item 3, desta orientação, observando que deverá ser inscrito apenas 01 (um) examinando por computador para cada turno de aplicação, de acordo com as vagas liberadas.
- 5. A disponibilidade de vagas para os Exames *Online* deverá seguir o disposto no Edital nº 54/2015- GS/SEED. As vagas para os Exames *Online* são limitadas, e, portanto caberá à Instituição de Ensino credenciada, o preenchimento das vagas existentes, após o período de recebimento das inscrições observando os critérios dispostos item 2.12, 4.1, 4.2 e 4.3, transcritos abaixo por ordem de prioridade:

*2.12 Para realizar a inscrição para concorrer à seleção de vagas dos Exames Estaduais de EJA/2015 – oferta Online, os(as) candidatos(as) deverão atender, obrigatoriamente, os seguintes requisitos:* 

*I. ter 15 (quinze) anos completos no ato da inscrição, para as provas do Ensino Fundamental;*

*II. ter 18 (dezoito) anos completos no ato da inscrição, para as provas do Ensino Médio.*

*4.1 Caberão às instituições de ensino credenciadas para ofertar os Exames Estaduais de EJA/2015 – oferta Online o preenchimento das vagas existentes, após o período das inscrições, desde que observado os critérios dispostos no item abaixo.*

*4.2 Para o preenchimento das vagas disponibilizadas para os Exames Estaduais de EJA/2015 – oferta Online pelas instituições de ensino credenciadas, considerar-se-á como critérios de prioridades as inscrições de:*

*I. Trabalhador(a) que comprove, mediante declaração do empregador, a impossibilidade de frequentar um curso de EJA por incompatibilidade ou disponibilidade de tempo;*

*II. Candidato(a) matriculado(a) em curso de EJA, na rede estadual ou municipal, que necessite concluir até duas disciplinas, não contempladas na oferta da escola, para obter certificação no nível de ensino cursado;* 

*III. Candidatos(as) que não frequentam uma escola ou que estejam afastados(as) há mais de 01 (um) ano da instituição de ensino, quando do ato de inscrição;*

*IV.Candidatos(as) com deficiências e transtornos, desde que comprovados mediante diagnóstico emitido por especialista;*

*V. Candidatos(as) de maior idade.* 

*4.3 Serão vetadas as inscrições nos Exames Estaduais de EJA/2015 – oferta Online para aqueles(as) que se enquadrarem em uma das seguintes situações:*

*I. Candidato(a) com 15 (quinze) anos incompletos no ato da inscrição para disciplinas do Ensino Fundamental;*

*II. Candidato(a) com 18 (dezoito) anos incompletos no ato da inscrição para disciplinas do Ensino Médio;* 

*III. Candidato(a) com Matrícula ativa no ensino regular, na Rede Pública de Ensino;* 

*IV.Inscrições simultâneas para os dois níveis de ensino (Fundamental e Médio);*

*V. Inscrição na mesma disciplina da EJA em que o(a) candidato(a) estiver matriculado(a) numa escola da Rede Pública de Ensino;* 

*VI.Inscrição de candidato(a) em outra etapa, na mesma disciplina em que se inscreveu em etapa anterior e faltou à prova sem justificativa para a ausência registrada em Relatório de Aprovados por Disciplina, emitido pelas instituições credenciadas.* 

6. As inscrições estarão abertas nos períodos discriminados abaixo, conforme o Edital nº 54/2015 – GS/SEED. Os examinandos devem preencher o requerimento de inscrição (utilizar o modelo próprio de requerimento para os Exames Online), anexar cópia do RG e justificativa da participação nos Exames *Online*, observando o disposto nos itens 4 e 5 desta orientação.

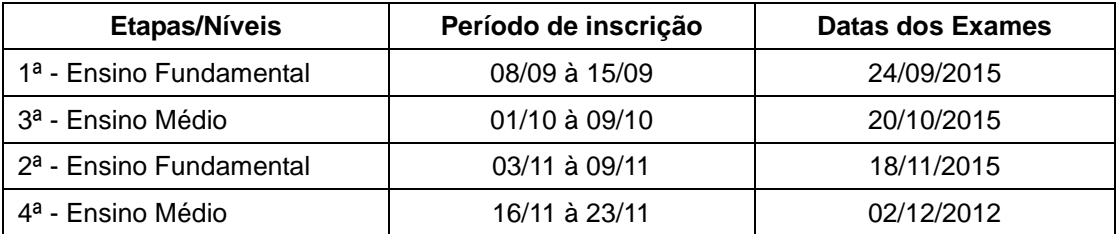

7. Os Estabelecimentos que ofertarão os Exames *Online* deverão encaminhar nos períodos discriminados no cronograma abaixo, ofício a ser analisado pelo NRE solicitando a formação de banca especial para aplicação da prova a examinandos com deficiências, informando os procedimentos que serão adotados para o atendimento especializado, e anexando documento emitido por especialista, que comprove e justifique a solicitação. O NRE enviará ofício solicitando banca especial e documentação anexa para apreciação e análise, da Comissão Organizadora dos Exames, conforme prazo do cronograma abaixo via sistema digitalizado (escaneados), no e-mail dos técnicos pedagógicos do DEJA/SEED, responsáveis pelos Exames:

Clarice Coltro - [claricecoltro@seed.pr.gov.br;](mailto:claricecoltro@seed.pr.gov.br)

Vanessa Maciejewski - [vanessa.maciejewski@seed.pr.gov.br;](mailto:vanessa.maciejewski@seed.pr.gov.br) Angelo Manfra – [angelomanfra@seed.pr.gov.br.](mailto:angelomanfra@seed.pr.gov.br)

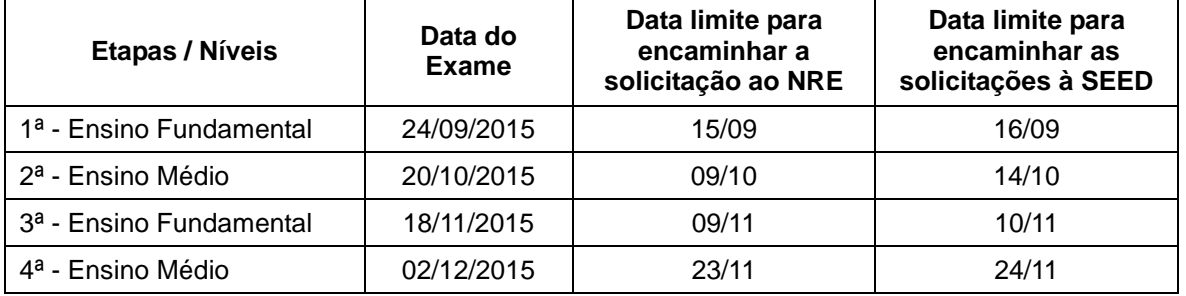

#### **Cronograma para solicitação de bancas especiais**

- 8. Em caso de solicitação de inscrição prevendo os dispositivos da Lei (Parecer 01/09 CEE, 08/10/09 e Instrução Conjunta 02/2010 - SEED/SUED/DAE) que versa sobre o nome social, o examinando deverá fazer a solicitação por escrito, de próprio punho, indicando o **nome social** a ser utilizado e esta deverá ser anexada ao seu requerimento de inscrição, juntamente com a cópia de seu RG e **será digitado pelo Secretário do Estabelecimento quando da inserção da inscrição no Sistema**.
- 9. **No dia seguinte, ao término do período de inscrição, respectivo a cada etapa**, a Direção da Instituição de Ensino deve analisar as inscrições e proceder a seleção das mesmas, observando os critérios para participação (*item 5 desta orientação*) e o número de vagas autorizadas , por turno, para cada Instituição credenciada à aplicação dos Exames de EJA *Online (item 3 desta orientação).*
- 10.Após análise e homologação da inscrição, o responsável pelos Exames na Instituição de Ensino deverá inserir **apenas as inscrições deferidas** no sistema SEJA (as inserções das inscrições estarão liberadas no *login* **e senha do secretário da Instituição**) e emitir o comprovante de inscrição, conforme a rotina a seguir, disponibilizada nos seguintes exemplos das telas:

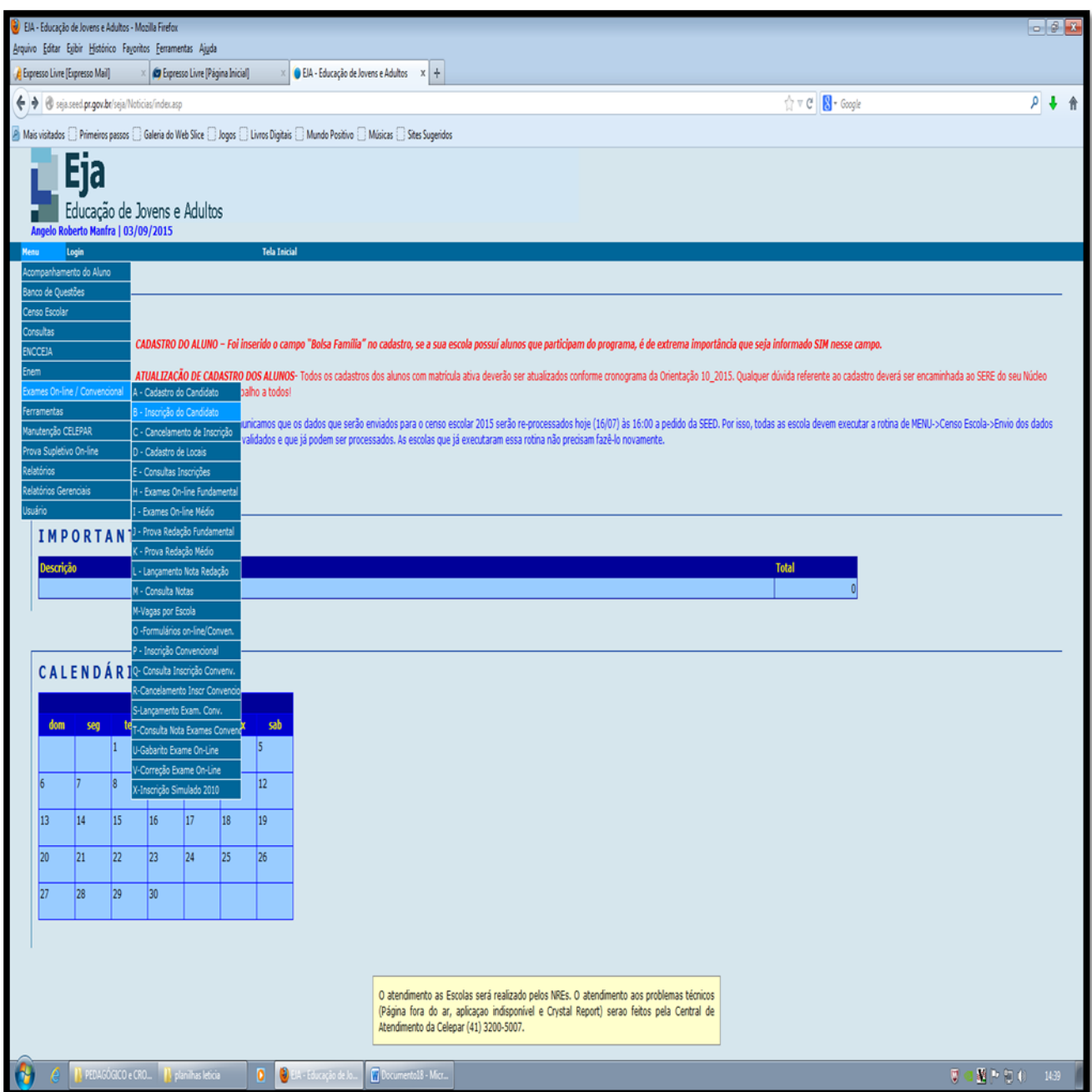

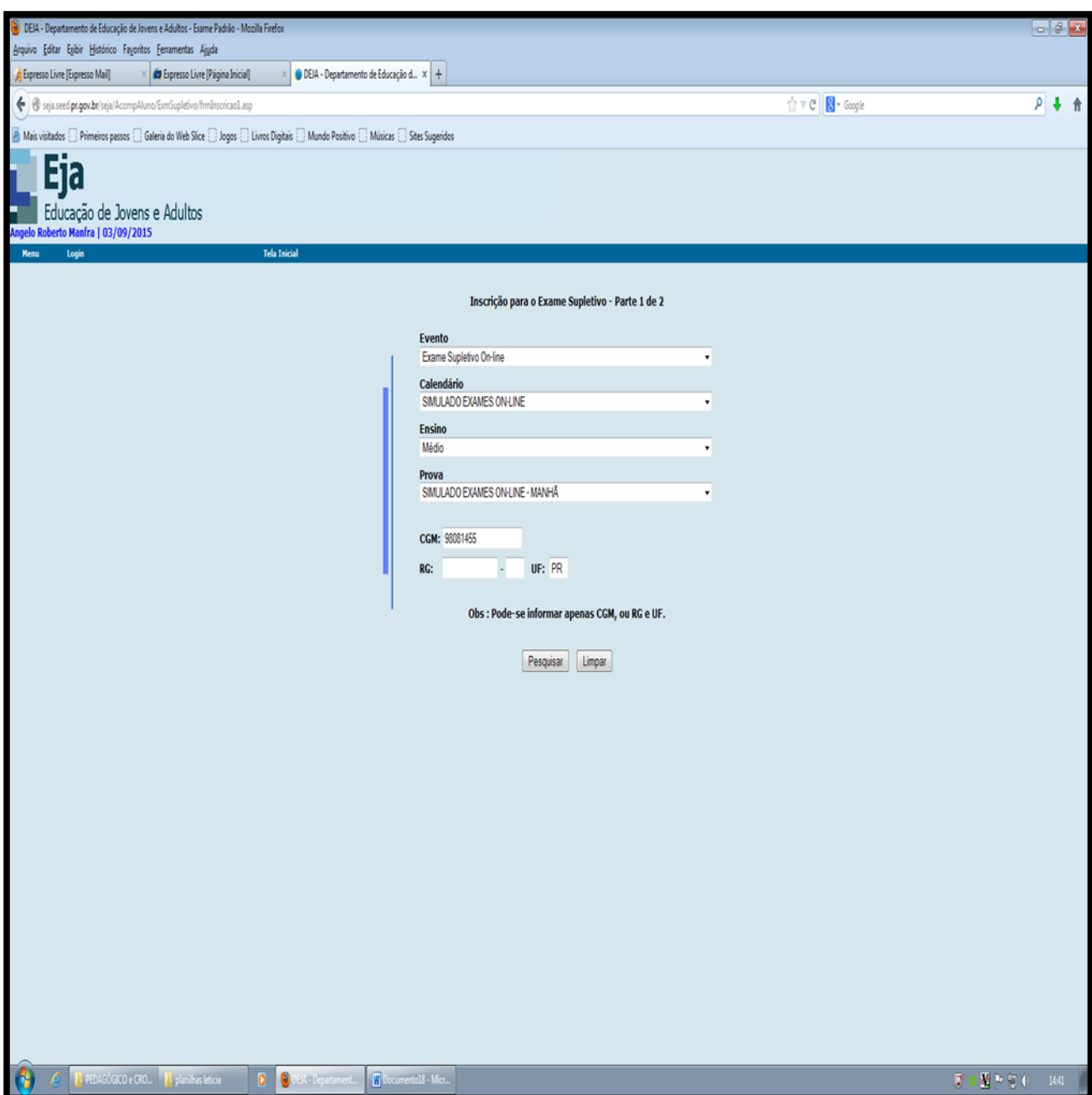

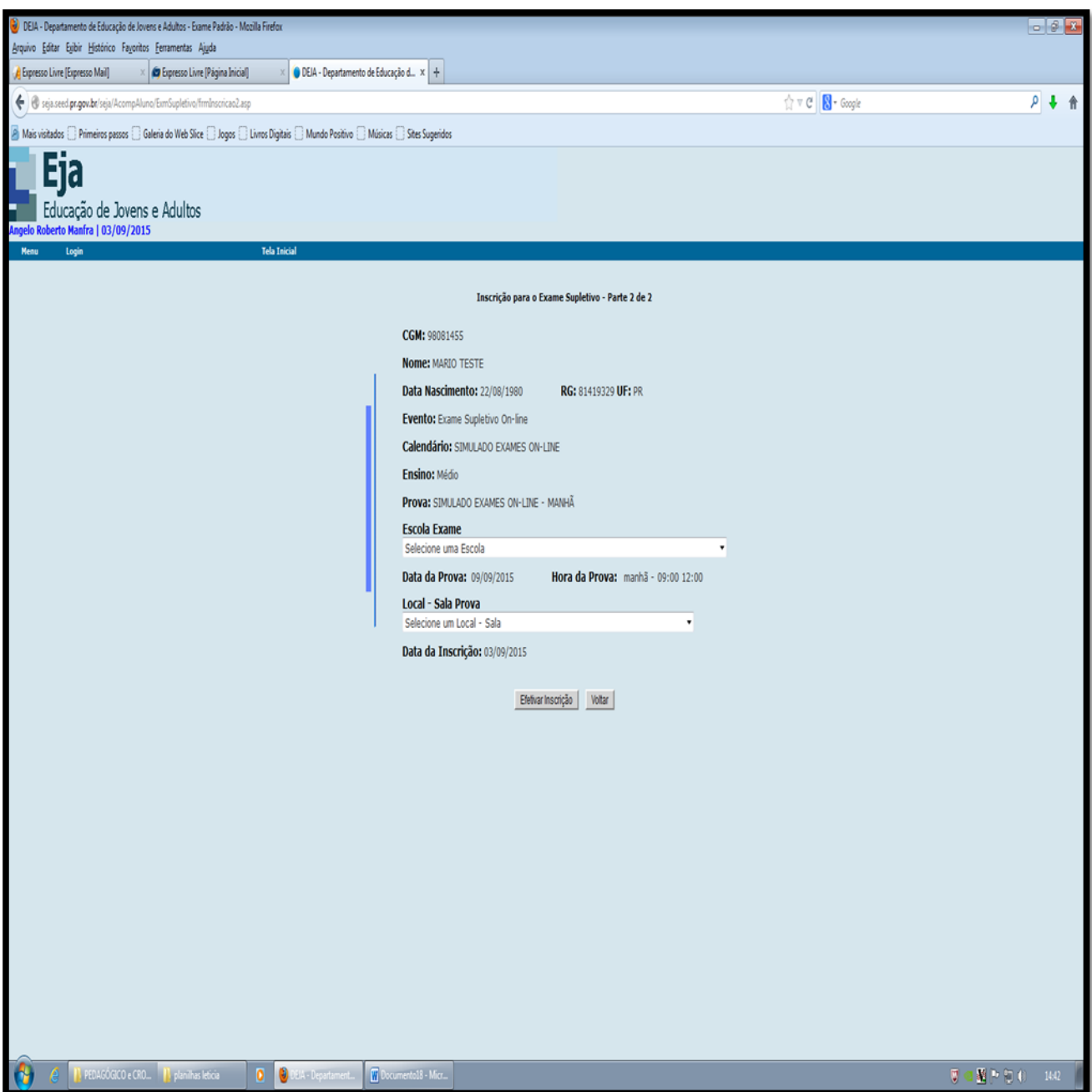

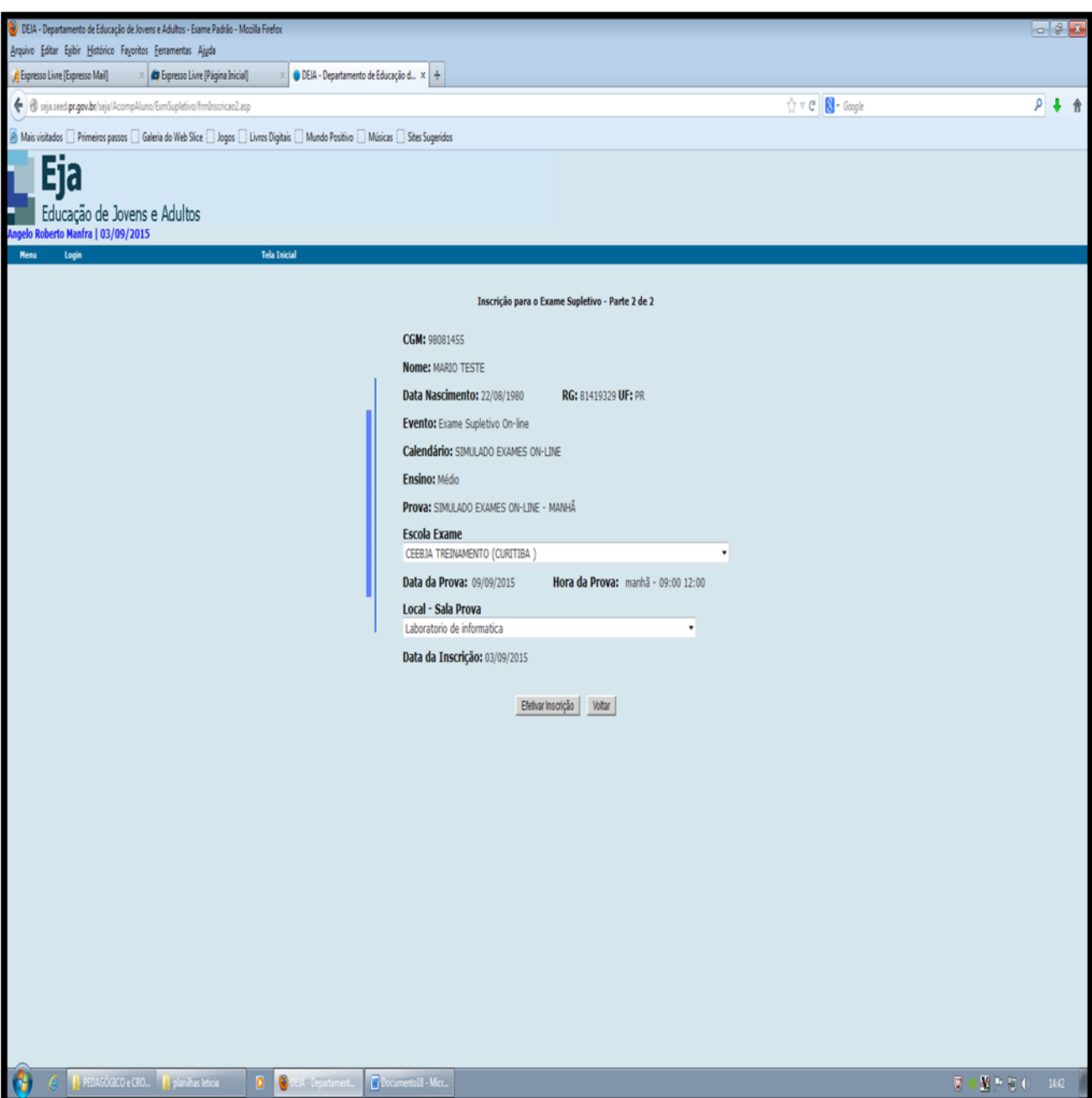

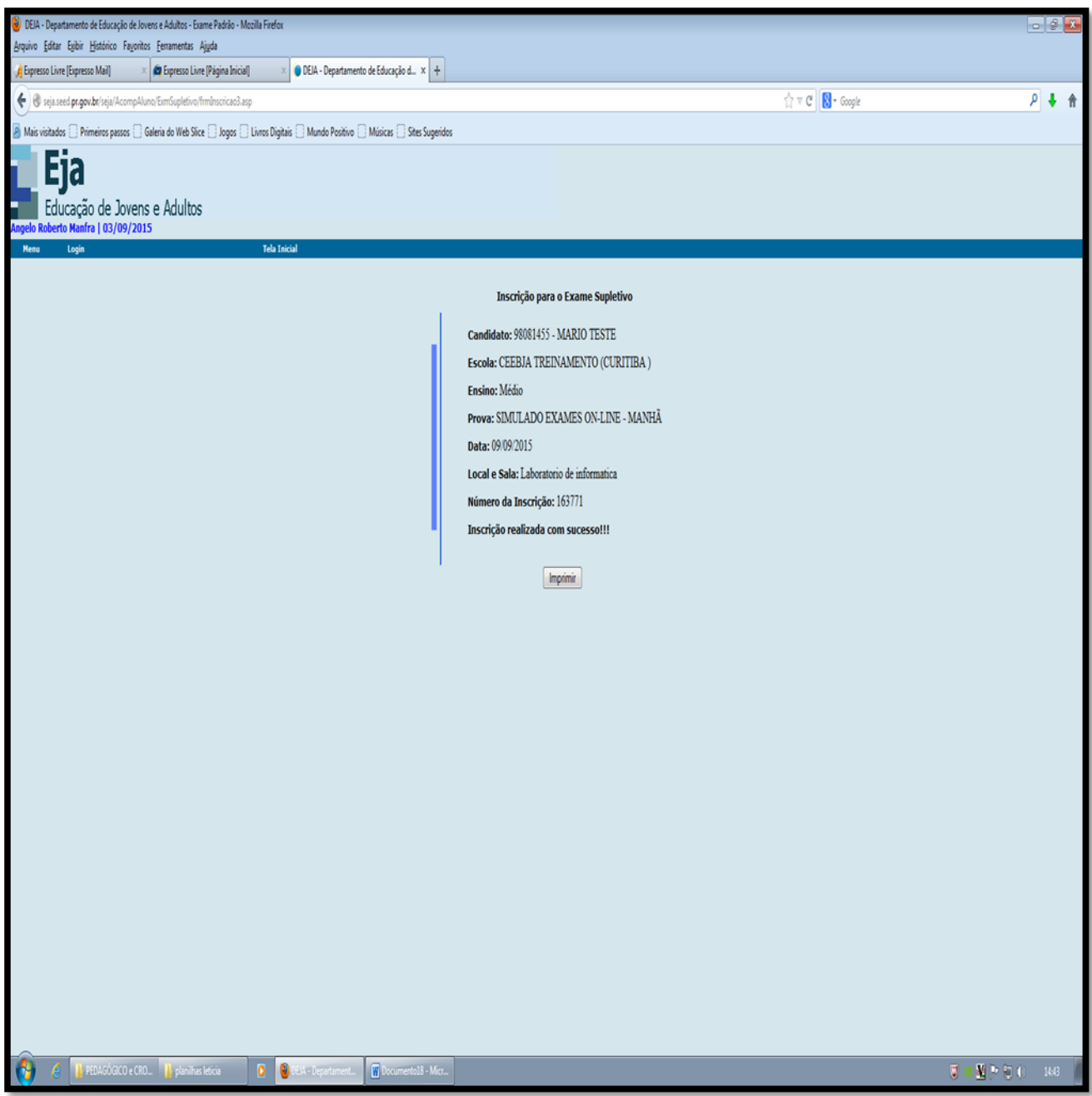

11.A entrega do comprovante de inscrição ao examinando que obteve a inscrição homologada para os Exames *Online* deverá ser feita pela Instituição de Ensino, ou CENSE credenciados, na mesma data de homologação da inscrição, conforme quadro abaixo, a fim de possibilitar ao examinado que obteve deferimento de sua inscrição tenha ciência das informações relativas à realização das provas.

### **Cronograma para homologação das inscrições (incluindo bancas especiais)**

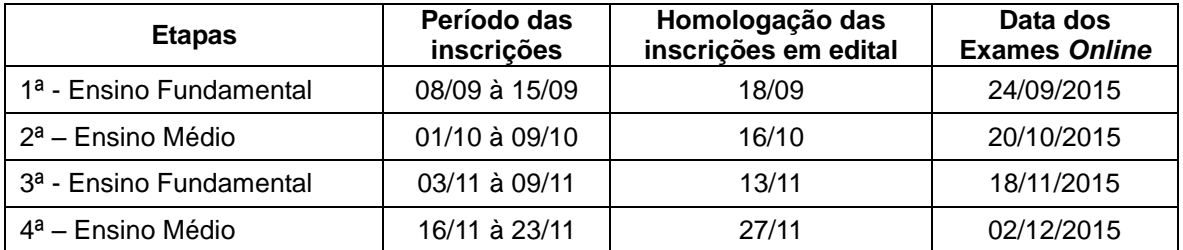

12.O cronograma de aplicação das provas dos Exames *Online* segue o disposto no Edital nº 54/2015-GS/SEED:

*5.13 A aplicação dos Exames Estaduais de EJA/2015 – oferta Online seguirá as datas e horários estabelecidos nos Cronogramas de Aplicação, conforme quadros a seguir:* 

### **QUADRO I**

#### **Cronograma de Aplicação dos Exames para o Ensino Fundamental**

#### **1ª Etapa – Ensino FUNDAMENTAL**

#### **DIA: 24/09/2015**

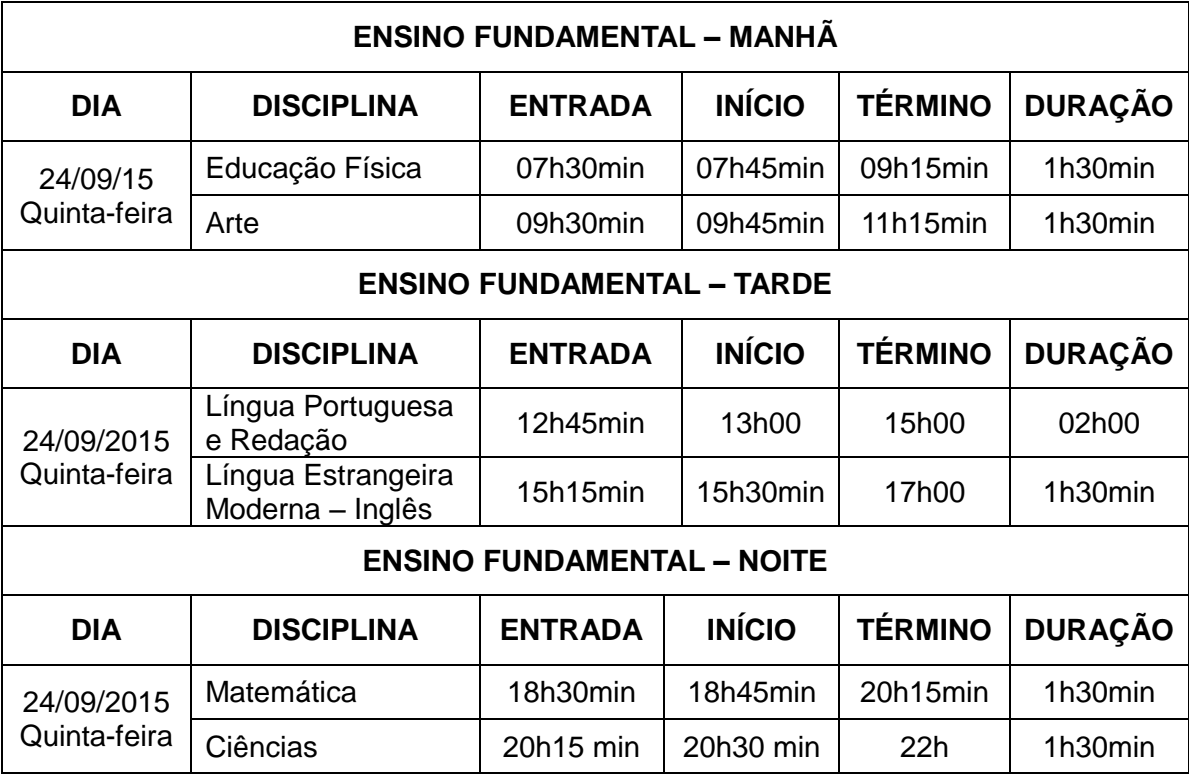

#### **3ª Etapa – ENSINO FUNDAMENTAL**

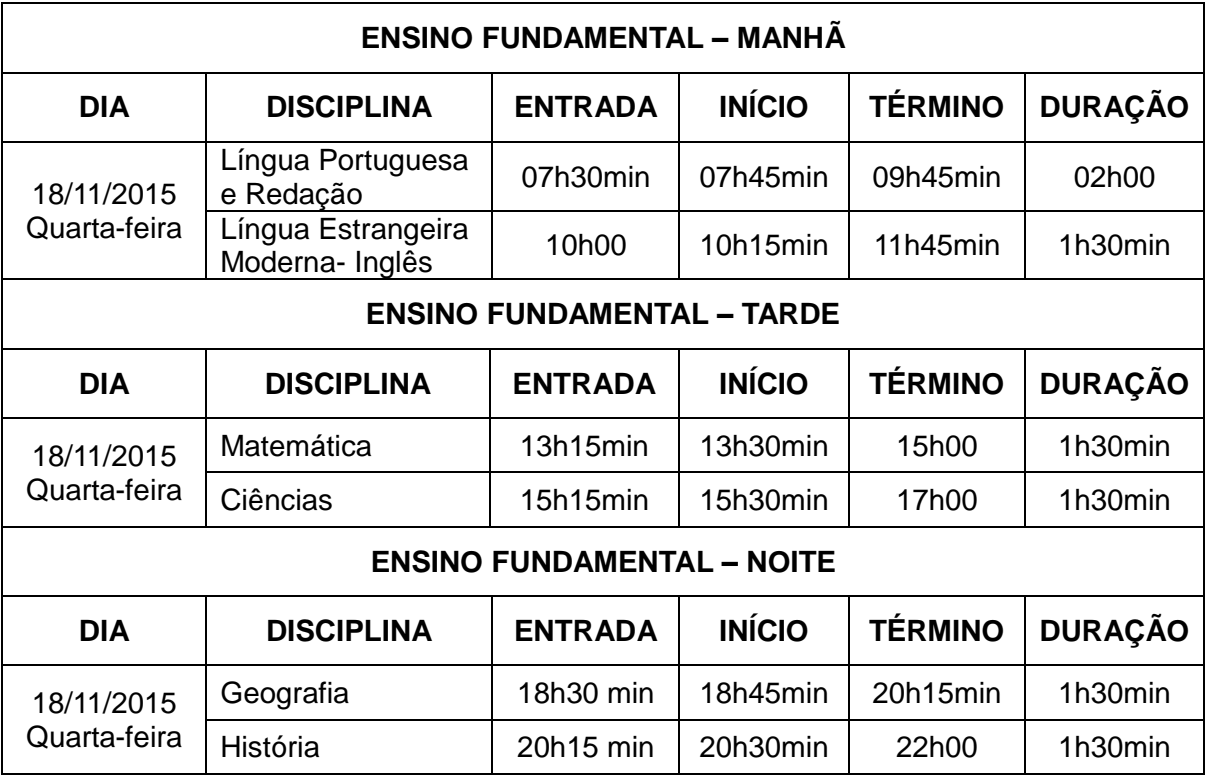

#### **QUADRO II**

# **Cronograma de Aplicação dos Exames para o Ensino Médio**

# **2ª Etapa – ENSINO MÉDIO**

## **DIA 20/10/2015**

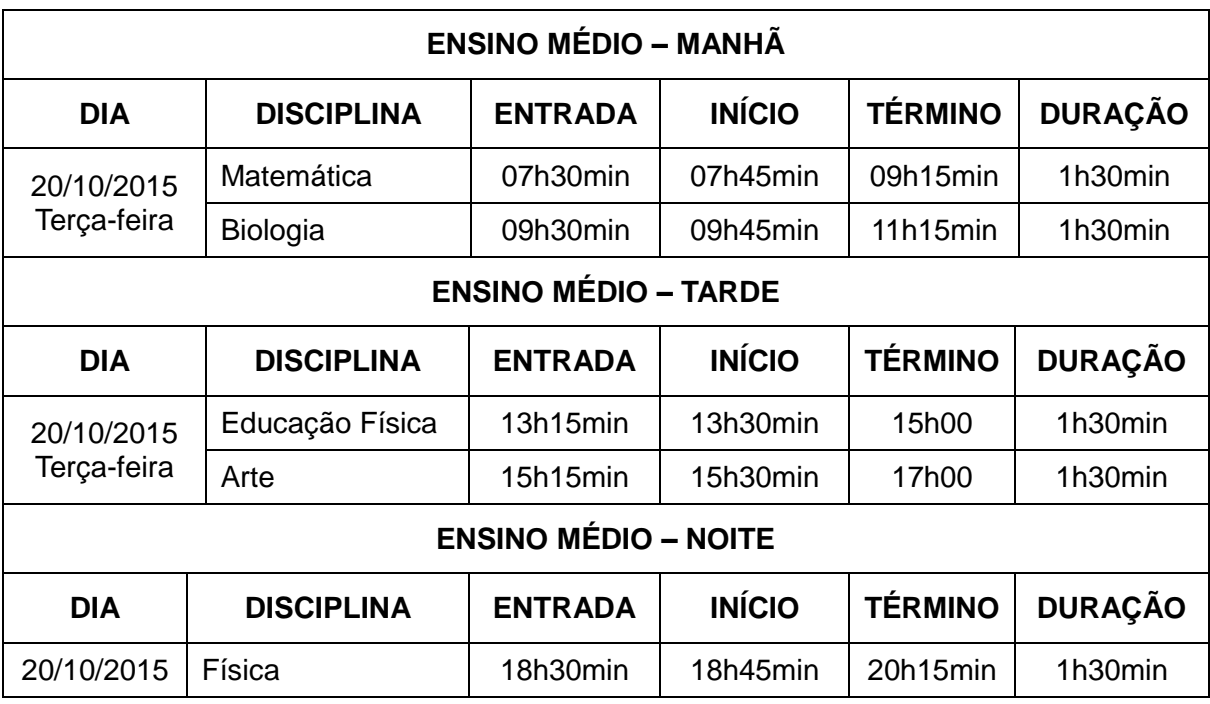

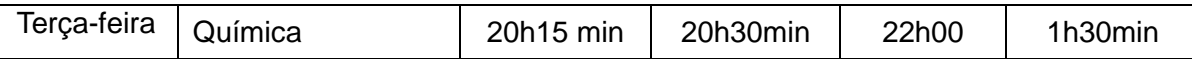

#### **4ª Etapa – ENSINO MÉDIO**

#### **DIA 02/12/2015**

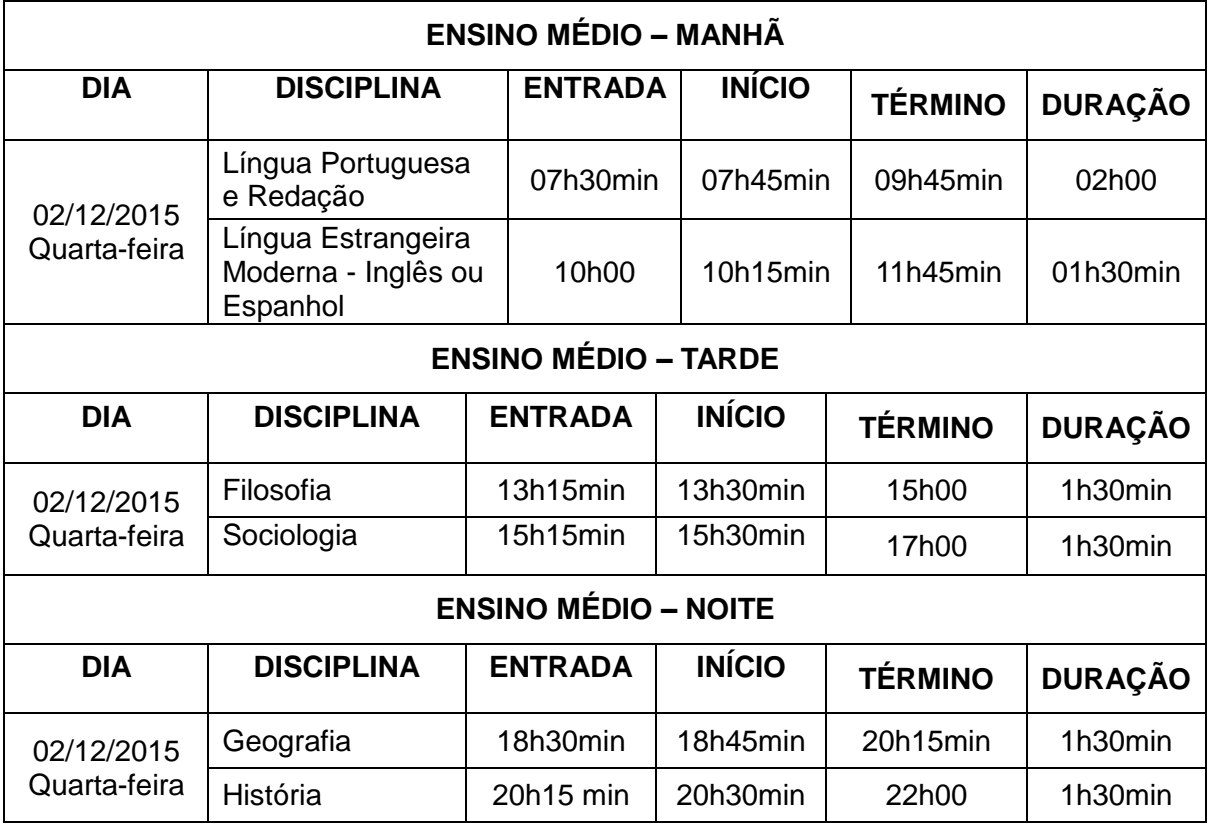

- 13.O NRE é responsável pelas orientações e acompanhamento do processo dos Exames *Online* nas Instituições de Ensino, sob sua jurisdição.
- 14.Para a execução dos Exames *Online,* o responsável pela EJA no NRE deverá solicitar à equipe do CRTE/NRE a criação de um login e uma senha **para cada computador** que será utilizado para a realização das provas no laboratório de informática do Paraná Digital, nas Instituições credenciadas. Este login e senha serão utilizados **para acessar a rede no dia de realização das provas e não para acesso ao sistema SEJA (o CRTE não criará login e senha para acesso ao SEJA).** Sugerimos que seja colada uma etiqueta em cada computador contendo o login e a senha de acesso à rede, visando facilitar o processo. Esse procedimento deverá ser realizado até uma semana antes das datas de exames respectivas a cada etapa, conforme orientações a serem disponibilizadas no Manual de Aplicação dos Exames *Online.*